### öko-Heizkosten Modul "öHM"

Ein Absenken der **Raumtemperatur**  um 1°C reduziert die Heizkosten bereits um bis zu 10%. Ähnliches gilt für die **Warmwasseraufbe** reitung. Hier sind die Entnahmezeiten interessant, dazwischen kann die **Warmwasserheizu**  ng**<sup>1</sup>** deaktiviert wer den. Bis zu 6 Temperatursensoren in Edelstahl-Hülsen werden zwischen Heizungsrohr und Wärmedämmung geschoben und im Internet visualisiert. Es wird ein kleines Live-Bild erzeugt, das sich im Startbildschirm eines Handy-Browsers

 einbinden lässt. So haben Sie die Temperaturen immer im Blick und können Ihren Enrgieverbrauch optimieren.

Die Daten aus der Internetdatenbank "IDB" können als Backup im csv-Format für Excel runtergeladen werden.

Schnell installiert und einfach in der Anwendung!

#### **Lieferumfang:**

 • öko-Heizkosten-Modul im Hutschienengehäuse mit einer Breite TE1 und inkl. 3 Jahre Anbindung an die Internetdatenbank

#### **Zubehör:**

- Hutschienennetzteil 12VDC
- Temperatursensor in Edelstahlhülse, 1m
- Reihenfederklappklemme 2x1polig
- Klappklemmen 3x3polig
- Reihenklemmblöcke zur Verdrahtung
- low Power easy-MQTT-Broker

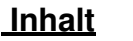

<u>yaş p</u>  $\overline{\bullet}$ Starp Se

**B** 

spart<br>Energie

6 Temperatursensorer

-' ≣

### **1. Installation 2. Inbetriebnahme 3. Technische Daten4. CE-Erklärung**

**1. Installation**

 Das öHM benötigt eine Versorgungsspannung von 8-12V als Wechselspannung (Klingeltrafo) oder als Gleichspannung. Die Leistungsaufnahme beträgt typ. 2W. Am öHM können 6 wasserdichte Temperatursensoren an einem 3poligen 50m langen Klin-

geldraht (Y-Draht oder Messleitung LIYY 3 x 0.8mm<sup>2</sup> mit typ.10nF/100m) als Stern- oder Busverdrahtung angeschlossen werden. Als Kabelverbinder sollten Federkraftklemmen oder Quetschverbinder verwendet werden. Zuerst ist der GND der Sensoren mit der Systemerde zu verbinden, danach sind die Sensoren am spannungslosen öHM anzuschließen und zum Schluss die Versorgungsspannung.

### **2. Inbetriebnahme**

 Das öHM verfügt über ein Wifi-Protected-Setup "WPS", nach dem powerup ist lediglich der WPS-Button an Ihrem Router zu drücken und das öHM loggt sich ein. Im ordnungsgemäßen Dauerbetrieb blitzt die grüne LED alle 3 Sekunden 1x auf. Unterstützt der Router MDNS, so ist das öHM mit einem Browser unter http://oeHM.localerreichbar. Auch kann die dynamisch IP-Adresse des öHM mit einem LAN-Scanner ermittelt oder an einer Fritz!box ausgelesen werden.

Die Sensordaten stehen auch als csv.html (comma-separated values) zur Verfügung, zur einfachen Datenübernahme in Automationssysteme, wie FHEM, IP-Symcon, HomeMatic, Node-Red, etc. Mit: http://192.168.1.162/csv.html?hb=5

wird neben der Datenabfrage auch die Funktion heartbeat auf 5 Minuten gesetzt. Nun muss immer wieder innerhalb von 5 Minuten eine Webseite im öHM aufgerufen werden, ansonsten erfolgt ein reboot. Der Wertebereich ist 0 und 360. 0 ist inaktiv, default 0. Die Funktion hb kann manche APs davon abhalten die Funkverbindung zum öHM wegen Inaktivität zu beenden.

Das öHM kennt folgende html-Befehle:

- 
- 
- 
- 

Nun kann die Webseite des öHM mit den Sensorwerten aufgerufen werden. Über den Link "?" gelangt man auf die

Infoseite und dort über den "Reihenfolge" auf die Konfigurationsseite der Sensoren.

Hier kann die Reihenfolge der Sensoren geändert und jedem Sensor ein eigener Name (Label) zugeordnet werden. Wenn alles richtig ist, dann ist der Link "schreibe Speicher" zu drükken und damit ist die Konfiguration der Sensoren abgeschlossen.

Für die Anbindung an die IDB ist dem Hersteller per Mail die Version (hier m3-74a) und die MAC-Adresse des öHM zu schreiben, damit wird die Anbindung aktiviert und Sie erhalten die Zugangsdaten per Mail.

Das öHM kann zurückgesetzt werden. Dazu ist der rote Taster neben der Schraubklemme für die Sensoren innerhalb von 3s nach dem Powerup kurz zu drücken, das EEPROM wird gelöscht und ein Hotspot Setup wird geöffnet unter 192.168.1.5 mit dem Passwort 12345678 . Hier können die Zugangsdaten zu einem lokalen Access Point ohne WPS eingegeben wer-

#### den.

Weitere Doku:

https://www.sms-guard.org/downloads/App-easy-MQTT.pdf

## **3. Technische Daten**

 Mit den Angaben in dieser Anleitung werden technische Eigenschaften beschrieben und nicht zugesichert.:The methanology of the two-states that the control of the control of the control of the control of the control of the control of the control of the control of the control of the control of the control of the control of th

Die Speicherzellen für Permanentvariablen im EEprom sind für bis zu 10.000 Schreibzyklen ausgelegt.

# **4. CE-Erklärung**

⊾ؤ

 Das öHM entspricht in seinen Bauarten bei be stimmungsgemäßer Verwendung den einschlägigen EG-Richtlinien. Die vollständige Erklärung liegt auf unserer Homepage und kann auch per<br>Fax oder Brief angefordert werden.

**Weitere Fragen und Antworten liegen unter:** www.SMS-GUARD.org/dfuaips.htm#WiFi

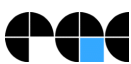

Bitte beachten Sie die Bedienungsanleitungen der verwendeten Komponenten und die für Ihren Einsatzzweck geltenden Vorschriften. Daten von Teilnehmern am Sensorbus sind nicht zum Schutz von Personen oder für medizinische An geeignet. Die Alarmierung per mail benötigt eine störungsfreie Netzanbindung. Technische Änderungen und Irrtum vorbehalten. www.SMS-GUARD.org model m3-74b, Dokumentationsstand 20.01.23